### AEXLAB

# VAILIENS

METADROP X AEXLAB

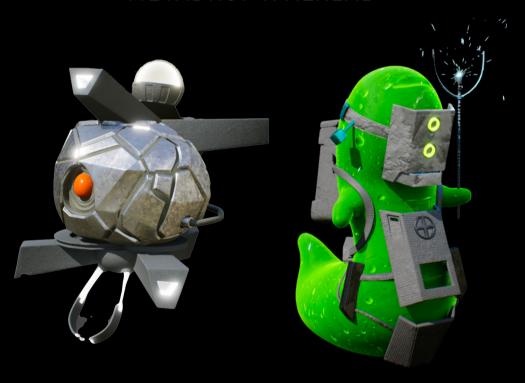

## NFT AUCTION INFORMATION GUIDE

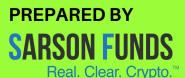

#### **TABLE OF CONTENTS**

| INTRODUCTION                  | 3  |
|-------------------------------|----|
| VAILIENS OVERVIEW             |    |
| VAILIENS UTILITIES            | 4  |
| VAILIENS NFT AUCTION          | 4  |
| VAIL CITADEL MEMBERSHIP CARDS | 4  |
| VAILIENS BREEDS               | 5  |
| • ARIX                        | 5  |
| • ERRO                        | 6  |
| • ROMI                        | 7  |
| • KIVAA                       |    |
| • TALIN                       | 9  |
| • XOOG                        |    |
| AUCTION CALENDAR              | 11 |
| METADROP AUCTION INSTRUCTIONS | 12 |
| METAMASK INSTRUCTIONS         | 13 |

#### INTRODUCTION

At its core, VAIL VR is a competitive multiplayer First-Person-Shooter (FPS) game that emphasizes tactical gunplay, high-caliber combat, and collaborative teamwork. With the work of our community, VAIL has evolved into a community social platform where players can also play sports, create art, music, and host events.

#### **VAILIENS**

Colonist and REYAB factions get lonely in times of conflict. VAILIENS are your amiko (friend) that spawn in your armory and in the VAIL Citadel Club.

As we pioneer the blockchain-based metaverse, we are releasing our proprietary ingame characters, VAILIENS, as NFTs. VAILIENS NFTs are authentic in-game pets whose ownership is verified on the blockchain - this way, no one else can own or use the same VAILIEN as you - your character is completely unique. Our vision is that distribution and authentication of VAILIENS via the blockchain will enable cross-game compatibility as the metaverse matures.

There will be 6 VAILIENS breeds - Arix, Erro, Romi, Kivaa, Talin, and Xoog - which will begin as 3D Profile Pictures (PFPs) built with varying attributes. Each pet will be a unique NFT which will be randomly generated through AI at the time of mint.

Post Launch of VAIL, VAILIENS will be activated for play within the the VAIL VR world. They will also act as your VAIL Citadel visitor pass and will be fully interactive in-game VR pets that are owned by only you, verified by the blockchain. Owning a VAILIEN additionally includes access to the Alpha and Beta of VAIL VR.

Conceptual Sneak-Peaks of the six VAILIENS Breeds:

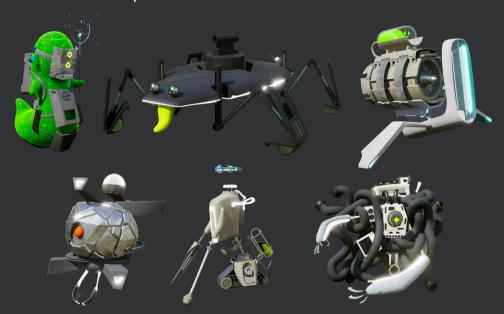

#### **VAILIENS UTILITIES**

- 1. VAILIENS are VR social pets that are interact-able, usable, and playable.
- 2. A lifelong battle pass to receive airdrops of exclusive in-game items.
- 3. Serves as a community member token to access social servers, game modes, and VAIL Citadel.
- 4. Partnering with VR studios to pioneer VR asset interoperability.

#### **VAILIENS NFT AUCTION**

AEXLAB has partnered with Metadrop to create an exciting and user-friendly approach to minting our NFTs.

The VAILIEN sale will be an english-style auction lasting 3 consecutive days, starting November 30th, 2021 and concluding on December 2nd. Across the 3 days of auctions, 6,000 VAILIENS will be sold. The VAILIENS will be differentiated by 6 separate breeds, each with their own unique auction. Each breed will consist of 1,000 VAILIENS. The starting floor for each breed will be 0.1 ETH and have no price discrimination. At the end of the auction, the VAILIENS NFTs will be minted and distributed to the auction winners.

After the VAILIENS auction, a fourth auction day will consist of the sale of 100 VAIL Citadel Membership cards, which are special access social club cards that allow players to get premier access to the VAIL clubhouse, interact with the founders and developers, and receive first looks at features being created for the VAIL metaverse.

#### VAIL CITADEL MEMBERSHIP CARDS

A VAIL Citadel Membership opens the doors to hang out with the founders, developers + community members, to get a first look at features and items being created for the VAIL metaverse and to be a part of the vision and direction of the game itself.

The VAIL Citadel is a virtual destination within VAIL that is only accessible for VAILIEN NFT and/or VAIL Citadel Card NFT holders.

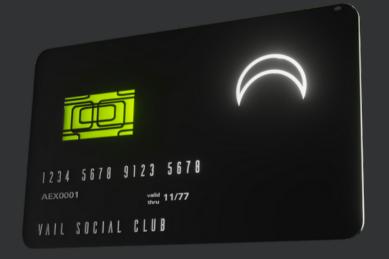

#### **VAILIENS BREEDS**

There are 6 breeds of VAILIENS - Arix, Erro, Romi, Kivaa, Talin, and Xoog - each of which have their own unique character traits in VAIL VR.

#### **ARIX**

The Arix series emerged from the bowels of the slums. As an amalgamation of various parts, it reflects the chimeric chaos in which it was born. Regarded by humans as a dirtbag bot, it isn't exactly an elegant entity. If it lacks the beauty of classical robotics, it is more flexible and unpredictable than any single purpose creation. Xylophonic sounds accompany its movements as a surprise twist of grace.

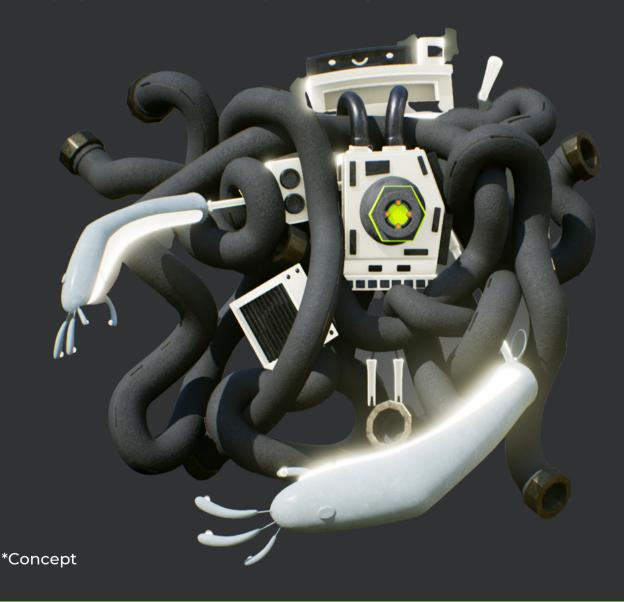

#### **ERRO**

Erro's limbs are slow but powerful. It handles problems with certainty and persistence. Renowned as a model worker and companion, it is part of a successful series known as chillbots. Repairs are rarely necessary since its limbs allow for some measure of self repair, including the ability to swap its own parts when necessary. From road racing, rough terrain, and aerial operations, it can handle most problems for which robots were originally developed. It requires some direction, of course, but our bots have an appearance of autonomy and they are a tool for humanity.

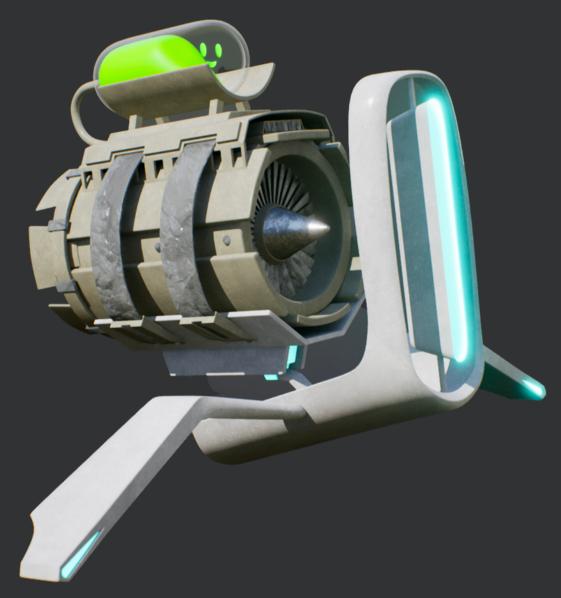

\*Concept

#### **ROMI**

Romi is small and hardy, its limbs can latch onto anything, and it can pull itself out of any situation. Originally used to recycle materials from the slums and gather the goo, it has also been used by slumlords for their turf wars. Mostly insectoid in personality, it behaves as a goofy cockroach. Its presence has an odd charm and children are known to enjoy its presence

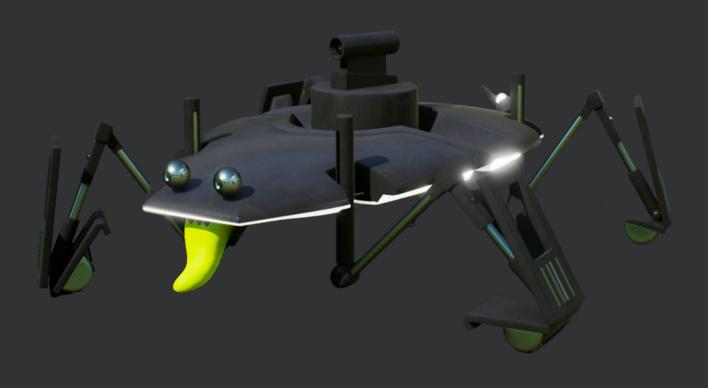

\*Concept

#### **KIVAA**

Kivaa must have emerged from one of the high tech libraries destroyed during the war. Known to stop for any text it can process, it is an erudite bot that makes unexpected statements when probed. It was treated as an oracle not just in the slum in which it was discovered, but by the entranced scientists in our lab. Its vehicular movements are smooth. All Kivaa's limbs have surgical precision. Advanced processing skills allow it to read situations and act with foresight.

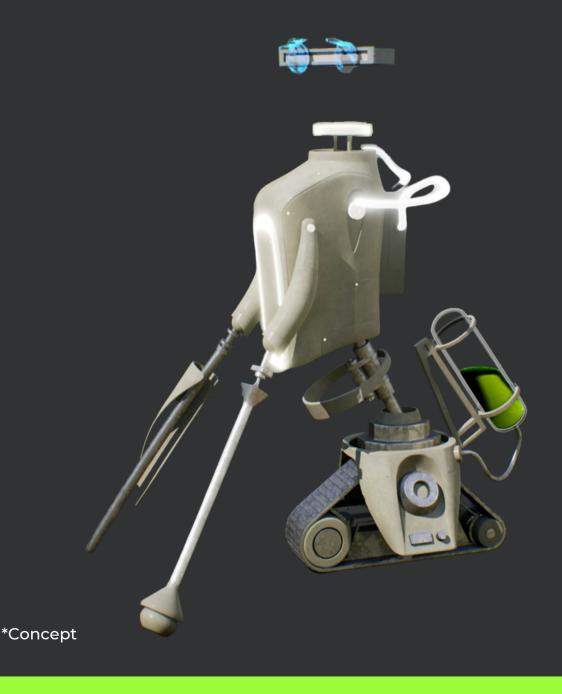

#### **TALIN**

Talin is built from T Series modular military technology. Tortoise shell geometry protects the central control unit. Able to process the physics of a situation like none other and easy to train, it often gets used for hyper specific tasks. Local rumors suggest that a group is recycling all T Series parts for the slums, so they're getting scarce, which is why their price recently spiked. In any case, this one happens to be trained for medical tasks. No doubt, slummers were using it to bypass REYAB's monopoly on healthcare.

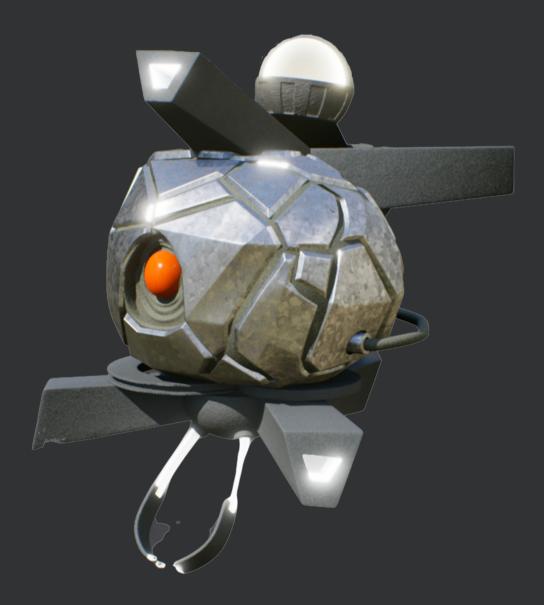

\*Concept

#### **XOOG**

"How did you get in here? Xoog? Not for sale. Forget about it. Get out! GET OUT!"

"Uh!? Uh, well, yes, if you pay me that much I can tell you what it is, but don't let anyone know I told you. And pay me first!"

Although we say that the bots are entirely human dependent, that's not quite true. Xoog is a standalone goo that clearly operates machinery for its own purposes.

"You're seeing it in a diminished form when discovered, it was a massive entity that ordered goobots around and destroyed all harvesters that came into its region of the slums. We're studying it to figure out what exactly is going on, but we're not really making progress. It's like another paradigm of life."

"We're sure this is an isolated incident. The goobots are all obviously innocent and pliable. Just don't tell anyone anything, and certainly not anything about me."

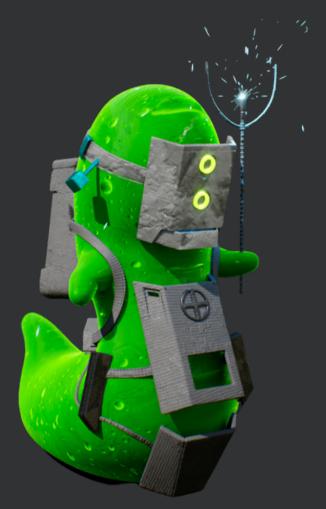

\*Concept

#### **AUCTION CALENDAR**

| NOVEMBER | 30th | Day 1 of Auctions - All six VAILIENS breeds up for auction |
|----------|------|------------------------------------------------------------|
| DECEMBER | lst  | Day 2 of Auctions - All six VAILIENS breeds up for auction |
|          | 2nd  | Day 3 of Auctions - All six VAILIENS breeds up for auction |
|          | 3rd  | Day 4 - 100 VAIL Citadel<br>Memberships For sale           |

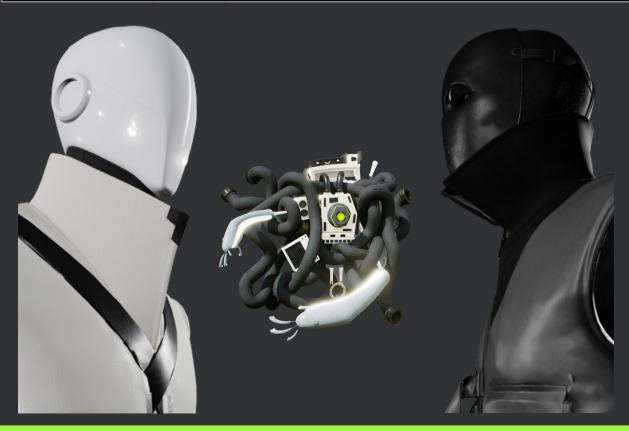

#### **METADROP AUCTION INSTRUCTIONS**

Bidding for VAILIENS NFTs will take place on Metadrop.com for three days between November 30th and December 2nd, 2021. To bid on and receive a VAILIENS NFT, please follow the step by step instructions below. We will be using Metamask as the standard crypto wallet for this guide, however, alternative crypto wallets may suffice as long as they have similar functionality and can hold NFTs.

Step 1: Navigate to https://metadrop.com/

Step 2: You must first be signed into your Metamask or alternative crypto wallet on your browser. When prompted, connect your Metamask wallet to the site. For instructions on how to use Metamask, please see the VAILIENS Metamask Instructions on page 13.

Step 3: Scroll and click on the VAILIENS NFT auction. Select your breed. Place your bids for as many VAILIENS NFTs you would like to bid on.

Step 4: In your Metamask, please make sure you have enough Ethereum to pay for the number of NFTs you are bidding for, as well as extra Ethereum to pay for extraneous gas fees incurred. For instructions on how to fund your Metamask wallet with Ethereum, see the VAILIENS Metamask Instructions on page 13.

Step 5: Once your Metamask is connected and your VAILIENS bid is established, you will need to confirm the transaction. The starting price for VAILIENS NFTs will be 0.1 ETH. Gas fees are not included in the initial price, rather, gas will be added on at the end of the transaction. Confirm the transaction in your Metamask wallet when ready.

Step 6: Your Metamask will act as your digital signature when you pay with your Ethereum. If your VAILIENS bid(s) win, your VAILIENS will be minted at the conclusion of the three days of auctions and will be automatically sent to your Metamask Wallet. If your bid loses, you will be refunded your Ethereum minus the gas fees incurred.

Step 7: To confirm if your NFT has been received, the confirmation will appear as the last transaction in the Activity tab of your Metamask browser extension. You can view the transaction receipt on the Etherscan.io link given, which will take you to the link of the actual NFT. You can also navigate to Opensea.io, log in with your Metamask, and confirm that your NFT has been received in your portfolio there. Lastly, you can also check if the NFT was received through the mobile Metamask app by navigating to the "NFTs" tab.

Step 8: Once your NFT is received, your NFT will be functional for in-game utility and will act as a guests pass for the VAIL Citadel Club.

#### **METAMASK INSTRUCTIONS**

Holding NFTs will require the set up of a digital wallet compatible with the native blockchain of the NFT you are holding.

Because Metamask organically holds Ethereum assets, this guide will cover how to set up a Metamask Wallet and deposit your Ethereum NFTs into your wallet.

**Step 1: Installing Metamask** 

- On your chosen browser, navigate to <a href="https://metamask.io/">https://metamask.io/</a> and click "Download now."
- Downloading Metamask will add the wallet as an extension for your browser.
- Metamask is supported by Google Chrome, Brave Browser, Firefox and Edge.

Step 2: Once Metamask is added as a browser extension, you will see the Metamask Fox logo in your browser extensions. Click on the Metamask logo and begin the setup process.

Step 3: Follow the set up instructions. During the course of this process, you will be given a backup phrase, which will be a 12-word key phrase that must be stored in a safe place and in the order that it is given to you.

- This key phrase must be kept private at all times. This is what you will use to recover your Metamask if your password is lost, and will be needed to add your Metamask wallet to other browsers and download the mobile version.
- It is best practice to write your key phrase down and store it somewhere that cannot be hacked. Writing the phrase down and storing it in a safe place will suffice.

Step 4: When ready, click "Back up now."

Step 5: Once your backup phrase is written down, the next screen will make you rewrite your key phrase to ensure that you have it written down. Once done, click confirm.

Step 6: Your metamask address is now ready for use.

Step 7: Fund your Metamask address with Ethereum. You can use Metamask to buy Ethereum, or you can send Ethereum to your Metamask address by copying and pasting your Metamask public address (Ex. "Ox.....") into your pre-existent Ethereum wallet and send funds to your Metamask Ethereum address that way.

Step 8: When paying for NFTs with Ethereum through your Metamask, your Metamask will act as your digital signature and automatically be designated as the Ethereum address to send your NFT. Your NFT will be sent to your Metamask wallet once the transaction is confirmed. Confirmation will be sent via an Etherscan.io link to your wallet.